# **lidar Documentation**

**Qiusheng Wu**

**Mar 22, 2020**

# Contents:

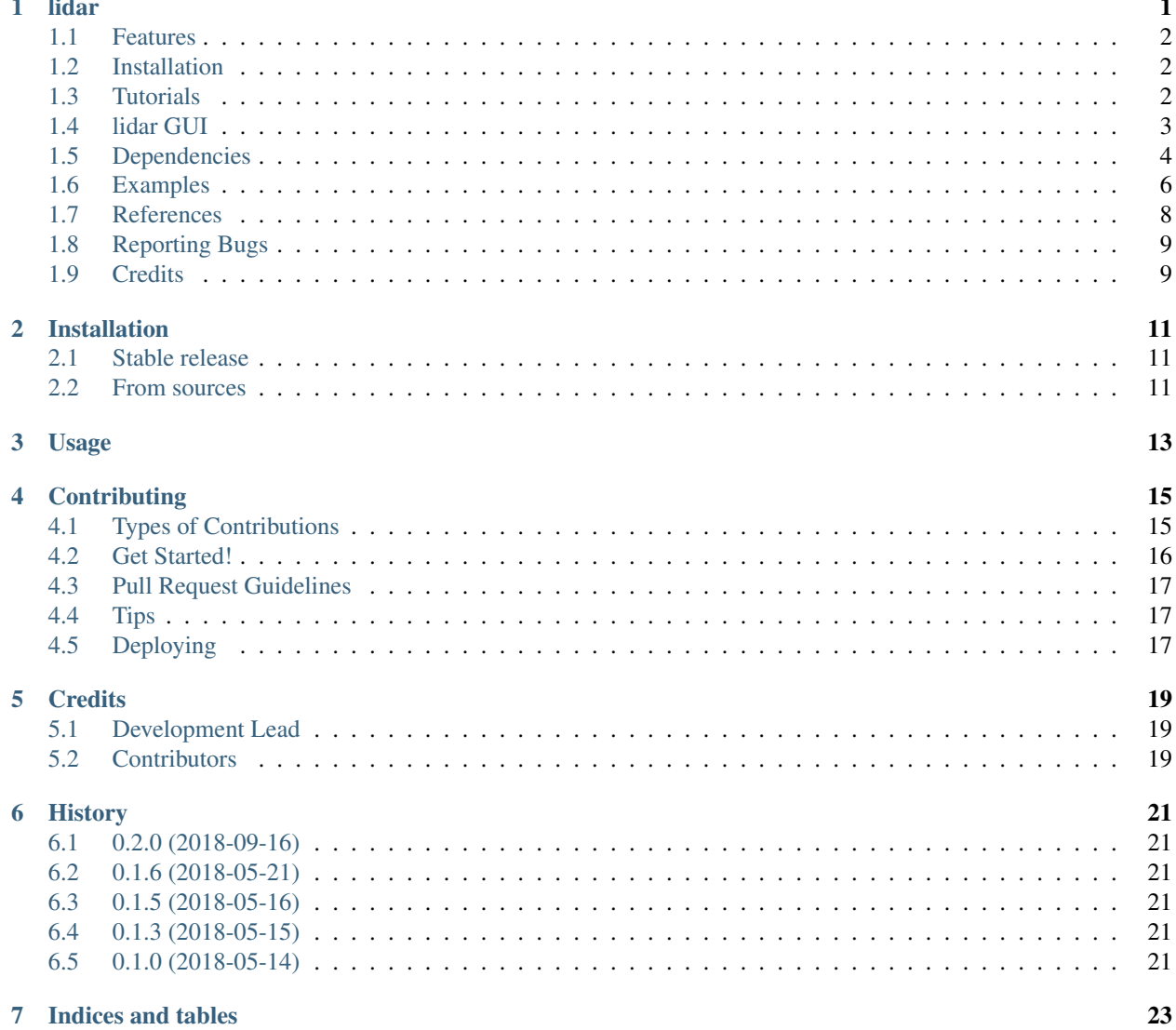

# <span id="page-4-0"></span>CHAPTER<sup>1</sup>

## lidar

#### Author: Qiusheng Wu [\(https://wetlands.io\)](https://wetlands.io)

lidar is a toolset for terrain and hydrological analysis using digital elevation models (DEMs). It is particularly useful for analyzing high-resolution topographic data, such as DEMs derived from Light Detection and Ranging (LiDAR) data.

- GitHub repo: <https://github.com/giswqs/lidar>
- Documentation: [https://lidar.readthedocs.io.](https://lidar.readthedocs.io)
- PyPI: <https://pypi.org/project/lidar/>
- Binder: <https://gishub.org/lidar-cloud>
- Free software: [MIT license](https://en.wikipedia.org/wiki/MIT_License)

#### **Contents**

- *[Features](#page-5-0)*
- *[Installation](#page-5-1)*
- *[Tutorials](#page-5-2)*
- *[lidar GUI](#page-6-0)*
- *[Dependencies](#page-7-0)*
- *[Examples](#page-9-0)*
- *[References](#page-11-0)*
- *[Reporting Bugs](#page-12-0)*
- *[Credits](#page-12-1)*

## <span id="page-5-0"></span>**1.1 Features**

- Smoothing DEMs using mean, median, and Gaussian filters (see [filtering.py\)](https://github.com/giswqs/lidar/blob/master/lidar/filtering.py)
- Extracting depressions from DEMs (see [filling.py\)](https://github.com/giswqs/lidar/blob/master/lidar/filling.py).
- Filtering out small artifact depressions based on user-specified minimum depression size (see [filling.py\)](https://github.com/giswqs/lidar/blob/master/lidar/filling.py).
- Generating refined DEMs with small depressions filled but larger depressions kept intact (see [filling.py\)](https://github.com/giswqs/lidar/blob/master/lidar/filling.py).
- Delineating depression nested hierarchy using the level-set method (see [slicing.py\)](https://github.com/giswqs/lidar/blob/master/lidar/slicing.py).
- Delineating mount nested hierarchy using the level-set method (see [mounts.py\)](https://github.com/giswqs/lidar/blob/master/lidar/mounts.py).
- Computing topological and geometric properties of depressions, including size, volume, mean depth, maximum depth, lowest elevation, spill elevation, perimeter, major axis length, minor axis length, elongatedness, eccentricity, orientation, and area-bbox-ratio (see [slicing.py\)](https://github.com/giswqs/lidar/blob/master/lidar/slicing.py).
- Exporting depression properties as a csv file (see [slicing.py\)](https://github.com/giswqs/lidar/blob/master/lidar/slicing.py).

## <span id="page-5-1"></span>**1.2 Installation**

lidar supports a variety of platforms, including Microsoft Windows, macOS, and Linux operating systems. Note that you will need to have Python 3.x installed. Python 2.x is not supported. The lidar Python package can be installed using the following command. If you encounter any errors, please check the *[Dependencies](#page-7-0)* section below. The instruction below assumes that you have installed [Anaconda.](https://www.anaconda.com/download) Open Anaconda Prompt and enter the following commands to create a conda environment and install required packages.

```
conda create -n pylidar python
conda activate pylidar
conda install -c conda-forge lidar
```
If you have installed **lidar** before and want to upgrade to the latest version, you can use the following command:

```
pip install lidar -U
```
# <span id="page-5-2"></span>**1.3 Tutorials**

Launch the interactive notebook tutorial for the **lidar** Python package with **mybinder.org** or **binder.pangeo.io** now:

### **1.3.1 A Quick Example**

```
import os
import pkg_resources
from lidar import *
# identify the sample data directory of the package
package_name = 'lidar'
data_dir = pkg_resources.resource_filename(package_name, 'data/')
# use the sample dem. Change it to your own dem if needed
in_dem = os.path.join(data_dir, 'dem.tif')
# set output directory. By default, use the temp directory under user's home directory
out_dir = os.path.join(os.path.expanduser("~"), "temp")
# parameters for identifying sinks and delineating nested depressions
min_size = 1000 # minimum number of pixels as a depression
min_depth = 0.5 # minimum depth as a depression
interval = 0.3 # slicing interval for the level-set method
bool_shp = True # output shapefiles for each individual level
# extracting sinks based on user-defined minimum depression size
out_dem = os.path.join(out_dir, "median.tif")
in_dem = MedianFilter(in_dem, kernel_size=3, out_file=out_dem)
sink_path = ExtractSinks(in_dem, min_size, out_dir)
dep_id_path, dep_level_path = DelineateDepressions(sink_path, min_size, min_depth, undepth, undepth, undepth, u
˓→interval, out_dir, bool_shp)
print('Results are saved in: {}'.format(out_dir))
```
Check the [example.py](https://github.com/giswqs/lidar/blob/master/lidar/example.py) for more details.

### **1.3.2 An Interactive Jupyter Notebook Tutorial**

This tutorial can be accessed in three ways:

- HTML version: <https://gishub.org/lidar-html>
- Viewable Notebook: <https://gishub.org/lidar-notebook>
- Interactive Notebook: <https://gishub.org/lidar-cloud>

Launch this tutorial as an interactive Jupyter Notebook on the cloud - [https://gishub.org/lidar-cloud.](https://gishub.org/lidar-cloud)

## <span id="page-6-0"></span>**1.4 lidar GUI**

lidar also provides a Graphical User Interface (GUI), which can be invoked using the following Python script:

**import lidar** lidar.gui()

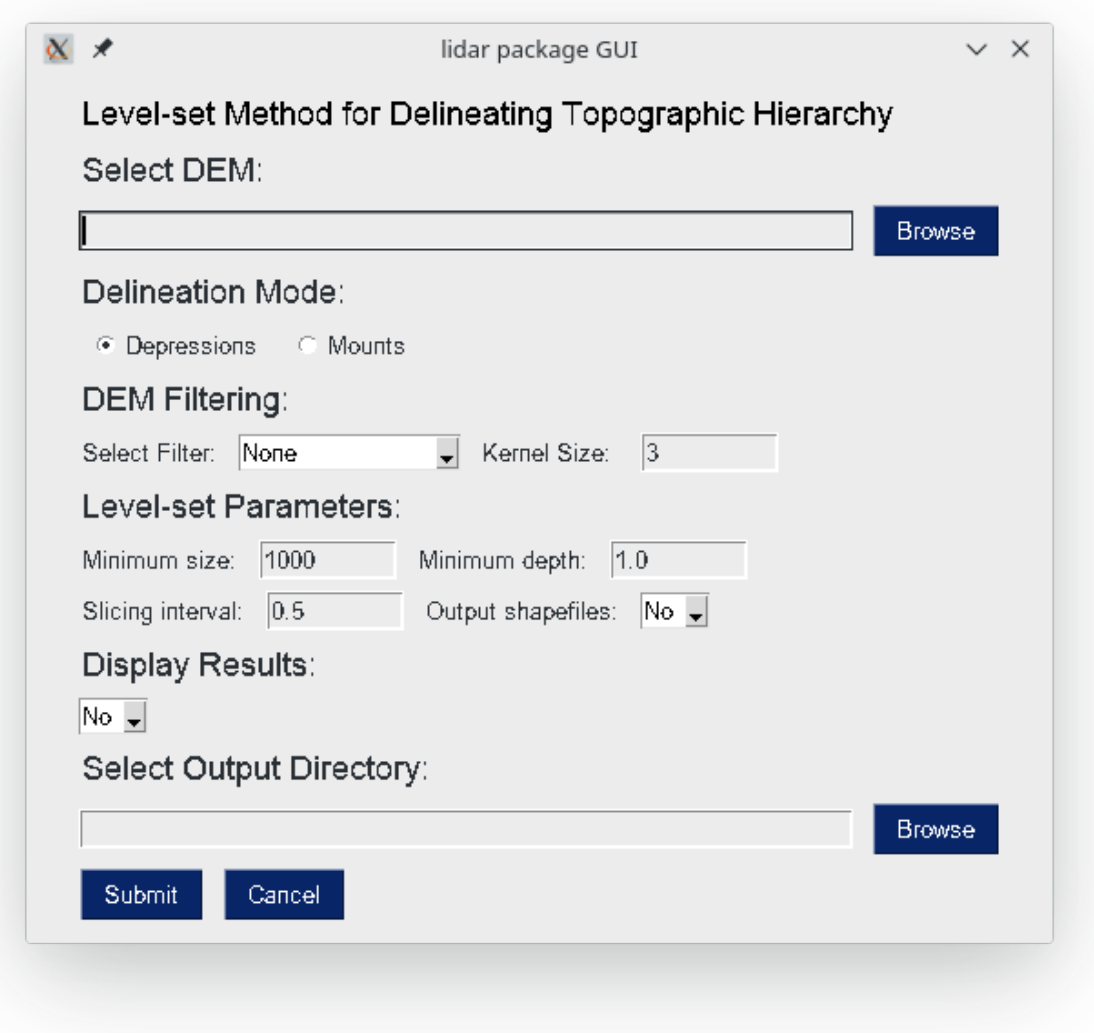

## <span id="page-7-0"></span>**1.5 Dependencies**

lidar's Python dependencies are listed in its requirements.txt file. In addition, lidar has a C library dependency: GDAL >=1.11.2. How to install GDAL in different operating systems will be explained below. More informaton about GDAL can be found [here.](https://trac.osgeo.org/gdal/wiki/DownloadingGdalBinaries)

It is highly recommended that you use a Python virtual environment (e.g., conda) to test the lidar package. Please follow the [conda user guide](https://conda.io/docs/user-guide/install/index.html) to install conda if necessary. Once you have conda installed, you can use Terminal or an Anaconda Prompt to create a Python virtual environment. Check [managing Python environment](https://conda.io/docs/user-guide/tasks/manage-environments.html) for more information.

Once GDAL has been installed, you can then proceed to install the lidar Python package using the following command:

```
conda create -n py37 python=3.7
conda activate py37
```
(continues on next page)

(continued from previous page)

```
conda install -c conda-forge gdal
pip install lidar
```
#### **1.5.1 Linux**

#### **Debian-based Linux**

The following commands can be used to install GDAL for Debian-based Linux distributions (e.g., Ubuntu, Linux Mint).

```
sudo add-apt-repository ppa:ubuntugis/ppa
sudo apt-get update
sudo apt-get install gdal-bin libgdal-dev
pip install lidar
```
If you encounter any compiling errors, try the following commands.

```
sudo apt-get install --reinstall build-essential
sudo apt-get install python3-dev
pip install wheel
```
#### **Pacman-based Linux**

The following commands can be used to install GDAL for Pacman-based Linux distributions (e.g., Arch Linux, Manjaro). You might need to use sudo if you encounter permission errors.

```
sudo pacman -S yaourt --noconfirm
yaourt -S gdal --noconfirm
yaourt -S python-gdal --noconfirm
pip install lidar
```
#### **1.5.2 MacOS X**

For a Homebrew based Python environment, do the following.

```
brew update
brew install gdal
```
Alternatively, you can install GDAL binaries from [kyngchaos.](http://www.kyngchaos.com/software/frameworks#gdal_complete) You will then need to add the installed location / Library/Frameworks/GDAL.framework/Programs to your system path.

#### **1.5.3 Windows**

The instruction below assumes that you have installed [Anaconda.](https://www.anaconda.com/download) Open Anaconda Prompt and enter the following commands to create a conda environment and install required packages

```
conda create -n py37 python=3.7
conda activate py37
conda install -c conda-forge gdal
```
(continues on next page)

(continued from previous page)

```
pip install richdem
pip install lidar
```
When installing the **richdem** package, if you encounter an error saying 'Microsoft Visual C++ 14.0 is required', please follow the steps below to fix the error and reinstall **richdem**. More infomration can be found at this link [Fix Python 3](https://www.scivision.co/python-windows-visual-c++-14-required/) [on Windows error - Microsoft Visual C++ 14.0 is required.](https://www.scivision.co/python-windows-visual-c++-14-required/)

- Download [Microsoft Build Tools for Visual Studio 2017](https://visualstudio.microsoft.com/thank-you-downloading-visual-studio/?sku=BuildTools&rel=15)
- Double click to install the downloaded installer Microsoft Build Tools for Visual Studio 2017.
- Open Microsoft Build Tools for Visual Studio 2017
- Select Workloads –> Visual C++ build tools and click the install button

## <span id="page-9-0"></span>**1.6 Examples**

The images below show working examples of the level set method for delineating nested depressions in the Cottonwood Lake Study Area (CLSA), North Dakota. More test datasets (e.g., the Pipestem watershed in the Prairie Pothole Region of North Dakota) can be downloaded from <http://gishub.org/2018-JAWRA-Data>

The following example was conducted on a 64-bit Linux machine with a quad-core Intel i7-7700 CPU and 16 GB RAM. The average running time of the algorithm for this DEM was 0.75 seconds.

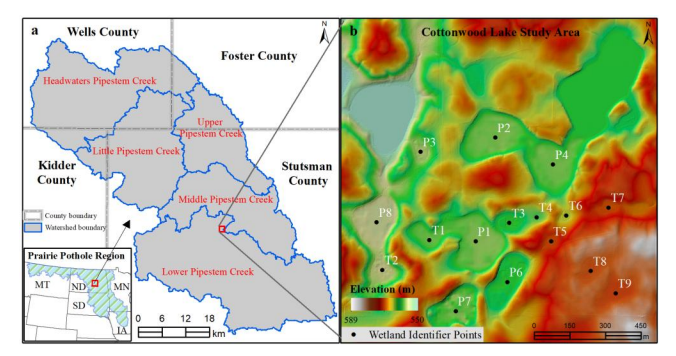

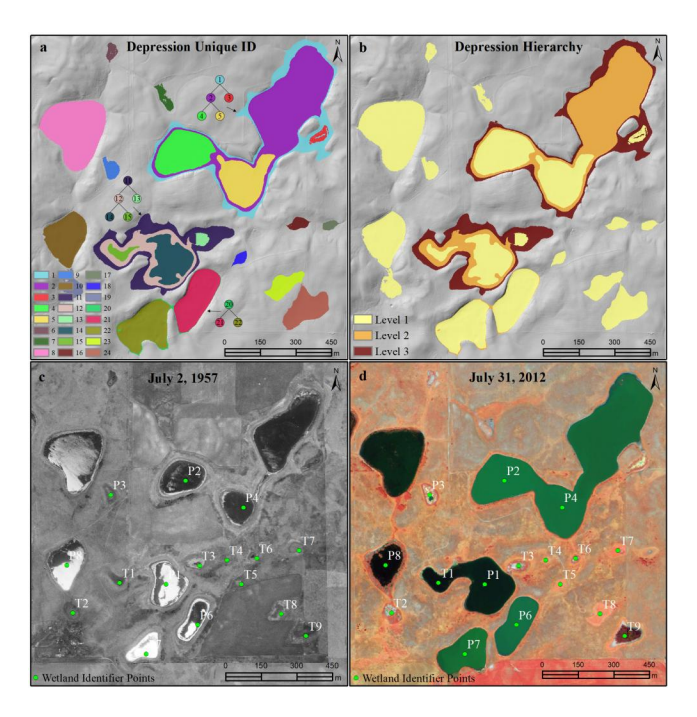

| Depression<br>ID | Level          | Area<br>(m <sup>2</sup> ) | Volume<br>$(m^3)$ | Mean<br>depth<br>(m) | Maximum<br>depth<br>(m) | Lowest<br>(m) | Spill<br>elevation elevation<br>(m) | Children Region<br><b>IDs</b> | ID                       |
|------------------|----------------|---------------------------|-------------------|----------------------|-------------------------|---------------|-------------------------------------|-------------------------------|--------------------------|
| $\mathbf{1}$     | 3              | 226,232                   | 666,183           | 2.94                 | 5.16                    | 558.11        | 563.28                              | [2, 3]                        | $\mathbf{1}$             |
| $\overline{2}$   | $\overline{2}$ | 175,406                   | 218,509           | 1.25                 | 2.96                    | 558.11        | 561.08                              | [4, 5]                        | $\mathbf{1}$             |
| 3                | $\mathbf{1}$   | 2,736                     | 438               | 0.16                 | 0.31                    | 560.96        | 561.08                              |                               | $\mathbf{1}$             |
| $\overline{4}$   | $\mathbf{1}$   | 33,901                    | 34,478            | 1.02                 | 1.76                    | 558.11        | 559.88                              |                               | $\mathbf{1}$             |
| 5                | $\mathbf{1}$   | 32,710                    | 27,463            | 0.84                 | 1.44                    | 558.43        | 559.88                              |                               | $\mathbf{1}$             |
| 6                | $\mathbf{1}$   | 2,548                     | 588               | 0.23                 | 0.56                    | 556.18        | 556.74                              |                               | $\overline{2}$           |
| 7                | $\mathbf{1}$   | 3,643                     | 527               | 0.14                 | 0.41                    | 560.91        | 561.32                              |                               | 3                        |
| $\, 8$           | $\mathbf{1}$   | 56,564                    | 20,290            | 0.36                 | 0.43                    | 551.32        | 551.75                              |                               | $\overline{4}$           |
| 9                | $\overline{1}$ | 4,245                     | 2,326             | 0.55                 | 1.12                    | 557.05        | 558.17                              |                               | 5                        |
| 10               | $\mathbf{1}$   | 27,623                    | 30,946            | 1.12                 | 2.04                    | 555.00        | 557.04                              |                               | 6                        |
| 11               | 3              | 98,493                    | 311,711           | 3.16                 | 5.46                    | 557.93        | 563.39                              | [12, 13]                      | 7                        |
| 12               | $\overline{2}$ | 55,592                    | 77,730            | 1.40                 | 2.46                    | 557.93        | 560.39                              | [14, 15]                      | 7                        |
| 13               | $\mathbf{1}$   | 2,624                     | 863               | 0.33                 | 0.69                    | 559.70        | 560.39                              |                               | $\overline{\phantom{a}}$ |
| 14               | $\mathbf{1}$   | 25,798                    | 13,677            | 0.53                 | 1.06                    | 557.93        | 558.99                              |                               | 7                        |
| 15               | $\overline{1}$ | 3,909                     | 596               | 0.15                 | 0.43                    | 558.56        | 558.99                              |                               | 7                        |
| 16               | $\mathbf{1}$   | 3,336                     | 727               | 0.22                 | 0.66                    | 569.52        | 570.18                              |                               | 8                        |
| 17               | $\mathbf{1}$   | 2,042                     | 337               | 0.16                 | 0.38                    | 568.32        | 568.70                              |                               | 9                        |
| 18               | $\mathbf{1}$   | 2,228                     | 613               | 0.27                 | 0.80                    | 569.53        | 570.33                              |                               | 10                       |
| 19               | $\mathbf{1}$   | 6,277                     | 2,684             | 0.43                 | 1.09                    | 556.00        | 557.09                              |                               | 11                       |
| 20               | $\overline{2}$ | 63,461                    | 191,783           | 3.02                 | 5.69                    | 558.00        | 563.69                              | [21, 22]                      | 12                       |
| 21               | $\mathbf{1}$   | 29,264                    | 65,802            | 2.25                 | 3.29                    | 560.00        | 563.29                              |                               | 12                       |
| 22               | $1\,$          | 31,666                    | 101,089           | 3.19                 | 5.29                    | 558.00        | 563.29                              |                               | 12                       |
| 23               | $\overline{1}$ | 10,232                    | 4,882             | 0.48                 | 1.29                    | 577.00        | 578.30                              |                               | 13                       |
| 24               | $\mathbf{1}$   | 19,938                    | 23,678            | 1.19                 | 2.20                    | 576.19        | 578.39                              |                               | 14                       |

TABLE 1. Characteristics of nested depressions in Cottonwood Lake Study Area

# <span id="page-11-0"></span>**1.7 References**

The level-set algorithm in the lidar package has been published in the following article:

• Wu, Q., Lane, C.R., Wang, L., Vanderhoof, M.K., Christensen, J.R., & Liu, H. (2019). Efficient Delineation of Nested Depression Hierarchy in Digital Elevation Models for Hydrological Analysis Using Level-Set Method.

*Journal of the American Water Resources Association*. DOI: [10.1111/1752-1688.12689](https://doi.org/10.1111/1752-1688.12689) [\(preprint\)](https://www.preprints.org/manuscript/201808.0358/v1)

Applications of the level-set and contour-tree methods for feature extraction from LiDAR data:

- Wu, Q., & Lane, C.R. (2017). Delineating wetland catchments and modeling hydrologic connectivity using LiDAR data and aerial imagery. *Hydrology and Earth System Sciences*. 21: 3579-3595. DOI: [10.5194/hess-21-](https://doi.org/10.5194/hess-21-3579-2017) [3579-2017](https://doi.org/10.5194/hess-21-3579-2017)
- Wu, Q., Deng, C., & Chen, Z. (2016). Automated delineation of karst sinkholes from LiDAR-derived digital elevation models. *Geomorphology*. 266: 1-10. DOI: [10.1016/j.geomorph.2016.05.006](http://dx.doi.org/10.1016/j.geomorph.2016.05.006)
- Wu, Q., Su, H., Sherman, D.J., Liu, H., Wozencraft, J.M., Yu, B., & Chen, Z. (2016). A graph-based approach for assessing storm-induced coastal changes. *International Journal of Remote Sensing*. 37:4854-4873. DOI: [10.1080/01431161.2016.1225180](http://dx.doi.org/10.1080/01431161.2016.1225180)
- Wu, Q., & Lane, C.R. (2016). Delineation and quantification of wetland depressions in the Prairie Pothole Region of North Dakota. *Wetlands*. 36(2):215–227. DOI: [10.1007/s13157-015-0731-6](http://dx.doi.org/10.1007/s13157-015-0731-6)
- Wu, Q., Liu, H., Wang, S., Yu, B., Beck, R., & Hinkel, K. (2015). A localized contour tree method for deriving geometric and topological properties of complex surface depressions based on high-resolution topographic data. *International Journal of Geographical Information Science*. 29(12): 2041-2060. DOI: [10.1080/13658816.2015.1038719](http://dx.doi.org/10.1080/13658816.2015.1038719)
- Wu, Q., Lane, C.R., & Liu, H. (2014). An effective method for detecting potential woodland vernal pools using high-resolution LiDAR data and aerial imagery. *Remote Sensing*. 6(11):11444-11467. DOI: [10.3390/rs61111444](http://dx.doi.org/10.3390/rs61111444)

## <span id="page-12-0"></span>**1.8 Reporting Bugs**

Report bugs at [https://github.com/giswqs/lidar/issues.](https://github.com/giswqs/lidar/issues)

If you are reporting a bug, please include:

- Your operating system name and version.
- Any details about your local setup that might be helpful in troubleshooting.
- Detailed steps to reproduce the bug.

## <span id="page-12-1"></span>**1.9 Credits**

- The algorithms are built on [richdem,](https://github.com/r-barnes/richdem) [numpy,](http://www.numpy.org/) [scipy,](https://www.scipy.org/) [scikit-image,](http://scikit-image.org/) and [pygdal.](https://github.com/nextgis/pygdal)
- This package was created with [Cookiecutter](https://github.com/audreyr/cookiecutter) and the [audreyr/cookiecutter-pypackage](https://github.com/audreyr/cookiecutter-pypackage) project template.

## Installation

## <span id="page-14-1"></span><span id="page-14-0"></span>**2.1 Stable release**

To install lidar, run this command in your terminal:

**\$** pip install lidar

This is the preferred method to install lidar, as it will always install the most recent stable release.

If you don't have [pip](https://pip.pypa.io) installed, this [Python installation guide](http://docs.python-guide.org/en/latest/starting/installation/) can guide you through the process.

### <span id="page-14-2"></span>**2.2 From sources**

The sources for lidar can be downloaded from the [Github repo.](https://github.com/giswqs/lidar)

You can either clone the public repository:

**\$** git clone git://github.com/giswqs/lidar

Or download the [tarball:](https://github.com/giswqs/lidar/tarball/master)

**\$** curl -OL https://github.com/giswqs/lidar/tarball/master

Once you have a copy of the source, you can install it with:

```
$ python setup.py install
```
### Usage

<span id="page-16-0"></span>To use lidar in a project:

```
import os
import pkg_resources
import lidar
import richdem as rd
# identify the sample data directory of the package
package_name = 'lidar'
data_dir = pkg_resources.resource_filename(package_name, 'data/')
# use the sample dem. Change it to your own dem if needed
in_dem = os.path.join(data_dir, 'dem.tif')
# set output directory. By default, use the temp directory under user's home directory
out_dir = os.path.join(os.path.expanduser("~"), "temp")
# parameters for identifying sinks and delineating nested depressions
min_size = 1000 # minimum number of pixels as a depression
min_depth = 0.3 # minimum depth as a depression
interval = 0.3 # slicing interval for the level-set method
bool_shp = False # output shapefiles for each individual level
# extracting sinks based on user-defined minimum depression size
sink_path = lidar.ExtractSinks(in_dem, min_size, out_dir)
dep_id_path, dep_level_path = lidar.DelineateDepressions(sink_path, min_size, min_
˓→depth, interval, out_dir, bool_shp)
# loading data and results
dem = rd.LoadGDAL(in_dem)
sink = rd.LoadGDAL(sink_path)
dep_id = rd.LoadGDAL(dep_id_path)
dep_level = rd.LoadGDAL(dep_level_path)
# plotting results
```
(continues on next page)

(continued from previous page)

```
dem_fig = rd.rdShow(dem, ignore_colours=[0], axes=False, cmap='jet', figsize=(6, 5.5))
sink_fig = rd.rdShow(sink, ignore_colours=[0], axes=False, cmap='jet', figsize=(6, 5.
\leftrightarrow5))
dep_id_fig = rd.rdShow(dep_id, ignore_colours=[0], axes=False, cmap='jet', figsize=(6,
\leftrightarrow 5.5))
dep_level_path = rd.rdShow(dep_level, ignore_colours=[0], axes=False, cmap='jet',
\rightarrowfigsize=(6, 5.5))
```
Check the **example.py** for more details.

## **Contributing**

<span id="page-18-0"></span>Contributions are welcome, and they are greatly appreciated! Every little bit helps, and credit will always be given. You can contribute in many ways:

## <span id="page-18-1"></span>**4.1 Types of Contributions**

#### **4.1.1 Report Bugs**

Report bugs at [https://github.com/giswqs/lidar/issues.](https://github.com/giswqs/lidar/issues)

If you are reporting a bug, please include:

- Your operating system name and version.
- Any details about your local setup that might be helpful in troubleshooting.
- Detailed steps to reproduce the bug.

### **4.1.2 Fix Bugs**

Look through the GitHub issues for bugs. Anything tagged with "bug" and "help wanted" is open to whoever wants to implement it.

### **4.1.3 Implement Features**

Look through the GitHub issues for features. Anything tagged with "enhancement" and "help wanted" is open to whoever wants to implement it.

### **4.1.4 Write Documentation**

lidar could always use more documentation, whether as part of the official lidar docs, in docstrings, or even on the web in blog posts, articles, and such.

### **4.1.5 Submit Feedback**

The best way to send feedback is to file an issue at [https://github.com/giswqs/lidar/issues.](https://github.com/giswqs/lidar/issues)

If you are proposing a feature:

- Explain in detail how it would work.
- Keep the scope as narrow as possible, to make it easier to implement.
- Remember that this is a volunteer-driven project, and that contributions are welcome :)

## <span id="page-19-0"></span>**4.2 Get Started!**

Ready to contribute? Here's how to set up *lidar* for local development.

- 1. Fork the *lidar* repo on GitHub.
- 2. Clone your fork locally:

\$ git clone git@github.com:your\_name\_here/lidar.git

3. Install your local copy into a virtualenv. Assuming you have virtualenvwrapper installed, this is how you set up your fork for local development:

```
$ mkvirtualenv lidar
$ cd lidar/
$ python setup.py develop
```
4. Create a branch for local development:

\$ git checkout -b name-of-your-bugfix-or-feature

Now you can make your changes locally.

5. When you're done making changes, check that your changes pass flake8 and the tests, including testing other Python versions with tox:

```
$ flake8 lidar tests
$ python setup.py test or py.test
$ tox
```
To get flake8 and tox, just pip install them into your virtualenv.

6. Commit your changes and push your branch to GitHub:

```
$ git add .
$ git commit -m "Your detailed description of your changes."
$ git push origin name-of-your-bugfix-or-feature
```
7. Submit a pull request through the GitHub website.

## <span id="page-20-0"></span>**4.3 Pull Request Guidelines**

Before you submit a pull request, check that it meets these guidelines:

- 1. The pull request should include tests.
- 2. If the pull request adds functionality, the docs should be updated. Put your new functionality into a function with a docstring, and add the feature to the list in README.rst.
- 3. The pull request should work for Python 2.7, 3.4, 3.5 and 3.6, and for PyPy. Check [https://travis-ci.org/giswqs/](https://travis-ci.org/giswqs/lidar/pull_requests) [lidar/pull\\_requests](https://travis-ci.org/giswqs/lidar/pull_requests) and make sure that the tests pass for all supported Python versions.

# <span id="page-20-1"></span>**4.4 Tips**

To run a subset of tests:

```
$ python -m unittest tests.test_lidar
```
# <span id="page-20-2"></span>**4.5 Deploying**

A reminder for the maintainers on how to deploy. Make sure all your changes are committed (including an entry in HISTORY.rst). Then run:

```
$ bumpversion patch # possible: major / minor / patch
$ git push
$ git push --tags
```
Travis will then deploy to PyPI if tests pass.

# **Credits**

# <span id="page-22-1"></span><span id="page-22-0"></span>**5.1 Development Lead**

• Qiusheng Wu [<giswqs@gmail.com>](mailto:giswqs@gmail.com)

# <span id="page-22-2"></span>**5.2 Contributors**

None yet. Why not be the first?

History

- <span id="page-24-1"></span><span id="page-24-0"></span>**6.1 0.2.0 (2018-09-16)**
- <span id="page-24-2"></span>**6.2 0.1.6 (2018-05-21)**
- <span id="page-24-3"></span>**6.3 0.1.5 (2018-05-16)**
- <span id="page-24-4"></span>**6.4 0.1.3 (2018-05-15)**
- <span id="page-24-5"></span>**6.5 0.1.0 (2018-05-14)**

Indices and tables

- <span id="page-26-0"></span>• genindex
- modindex
- search